# **Inhaltsverzeichnis**

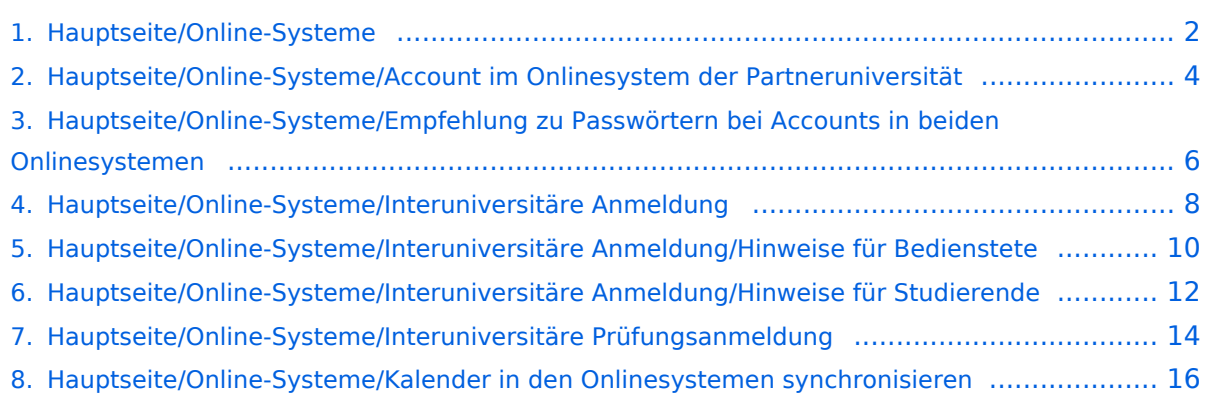

### <span id="page-1-0"></span>**Hauptseite/Online-Systeme**

[Versionsgeschichte interaktiv durchsuchen](https://wiki.tugraz.at) [VisuellWikitext](https://wiki.tugraz.at)

# **[\(Quelltext anzeigen\)](#page-1-0)**

[Fa886d3111223515](https://wiki.tugraz.at/nawigraz/index.php/Benutzer:Fa886d3111223515) ([Diskussion](https://wiki.tugraz.at/nawigraz/index.php?title=Benutzer_Diskussion:Fa886d3111223515&action=view) | [Beiträge](https://wiki.tugraz.at/nawigraz/index.php/Spezial:Beitr%C3%A4ge/Fa886d3111223515)) [Markierung:](https://wiki.tugraz.at/nawigraz/index.php/Spezial:Markierungen) [Visuelle Bearbeitung](https://wiki.tugraz.at/nawigraz/index.php?title=Projekt:VisualEditor&action=view) [← Zum vorherigen Versionsunterschied](#page-1-0)

#### **Zeile 2: Zeile 2:**

**−**

#### **[Version vom 15. Oktober 2021, 18:33 Uhr](#page-1-0) [Version vom 16. Oktober 2021, 17:29 Uhr](#page-1-0) ([Quelltext anzeigen](#page-1-0))**

[Fa886d3111223515](https://wiki.tugraz.at/nawigraz/index.php/Benutzer:Fa886d3111223515) [\(Diskussion](https://wiki.tugraz.at/nawigraz/index.php?title=Benutzer_Diskussion:Fa886d3111223515&action=view) | [Beiträge\)](https://wiki.tugraz.at/nawigraz/index.php/Spezial:Beitr%C3%A4ge/Fa886d3111223515) [Markierung](https://wiki.tugraz.at/nawigraz/index.php/Spezial:Markierungen): [Visuelle Bearbeitung](https://wiki.tugraz.at/nawigraz/index.php?title=Projekt:VisualEditor&action=view) [Zum nächsten Versionsunterschied →](#page-1-0)

**+**

\*[https://online.tugraz.at/ <span class="vepasteProtect" style="color: rgb(0, 0, 238)" data-ve-attributes="{"style":  $\text{Quot;color:}$  rgb(0, 0, 238)  $\text{Quot;}$  }" >https://online.tugraz.at/</span>]

\*[https://online.uni-graz.at/ <span class=" ve-pasteProtect" style="color: rgb(0, 0, 238)" data-ve-attributes="{" style":"color: rgb(0, 0, 238) "}">https://online.uni-graz**-**at/< /span>]

<span class="ve-pasteProtect" style=" color: rgb(0, 0, 0)" data-ve-attributes=" {"style":"color: rgb(0, 0, 0) & quot; } ">Damit alle Daten in beiden Systemen verfügbar sind, ist die Funktion einer '''Kopplung auf Benutzerebene''' vorgesehen. Dies hat jede/r Studierende einmalig selbst über die '''persönliche Visitenkarte''' im online-System vorzunehmen. Damit erübrigt sich ein gleichzeitiges händisches Anmelden in beiden Systemen.</span>

<span class="ve-pasteProtect" style=" color: rgb(0, 0, 0)" data-ve-attributes=" { & quot; style & quot; : & quot; color: rgb(0, 0, 0) & quot; } "> **Diese** </span> <span class=" ve-pasteProtect" style="color: rgb(0, 0, 238)" data-ve-attributes="{"

 $\&$ quot; color: rgb $(0, 0, 238)$  $\&$ quot; }" >https://online.tugraz.at/</span>] \*[https://online.uni-graz.at/ <span class=" ve-pasteProtect" style="color: rgb(0, 0, 238)" data-ve-attributes="{"

\*[https://online.tugraz.at/ <span class="vepasteProtect" style="color: rgb(0, 0, 238)" data-ve-attributes="{"style":

style":"color: rgb(0, 0, 238) "}">https://online.uni-graz**.**at/< /span>]

<span class="ve-pasteProtect" style=" color: rgb(0, 0, 0)" data-ve-attributes=" {"style":"color: rgb(0, 0, 0) & quot; } ">Damit alle Daten in beiden Systemen verfügbar sind, ist die Funktion einer '''Kopplung auf Benutzerebene''' vorgesehen. Dies hat jede/r Studierende einmalig selbst über die '''persönliche Visitenkarte''' im online-System vorzunehmen. Damit erübrigt sich ein gleichzeitiges händisches Anmelden in beiden Systemen.</span>

<span class="ve-pasteProtect" style=" color: rgb(0, 0, 0)" data-ve-attributes=" { & quot; style & quot; : & quot; color: rgb(0, 0, 0) & quot; } "> **Die** </span> <span class="vepasteProtect" style="color: rgb(0, 0, 238)" data-ve-attributes="{"style":

**−** style":"color: rgb(0, 0, 238) "}">[[Hauptseite/Online-Systeme /Interuniversitäre Anmeldung|'''Interuniversitäre Anmeldung"']]</span> <span class="vepasteProtect" style="color: rgb(0, 0, 0)" data-ve-attributes="{"style": "color: rgb(0, 0, 0)"}">ist für die Bediensteten in der Visitenkarte verfügbar und bei den Studierenden auf der online-Startseite. Die so verwendbare Einstiegsapplikation ist bei Bediensteten und Studierenden unterschiedlich, die Applikation zur Kopplung und Datensynchronisation **danach** ident.< /span> **+** "color: rgb(0, 0, 238) & quot; } "> [[Hauptseite/Online-Systeme /Interuniversitäre Anmeldung|'''Interuniversitäre Anmeldung''']]</span> <span class="vepasteProtect" style="color: rgb(0, 0, 0)" data-ve-attributes="{"style": "color: rgb(0, 0, 0)"}">ist für die Bediensteten in der Visitenkarte verfügbar und bei den Studierenden auf der online-Startseite **erkenntlich**. Die so verwendbare Einstiegsapplikation ist **also**  bei Bediensteten und Studierenden unterschiedlich, die **im Folgenden verwendete** Applikation zur Kopplung und Datensynchronisation **hingegen** ident. </span>

# Version vom 16. Oktober 2021, 17:29 Uhr

Die Verwaltung der persönlichen und studienrelevanten Daten erfolgt in dem online-System der jeweiligen Heimat-Uni:

- <https://online.tugraz.at/>
- <https://online.uni-graz.at/>

Damit alle Daten in beiden Systemen verfügbar sind, ist die Funktion einer **Kopplung auf Benutzerebene** vorgesehen. Dies hat jede/r Studierende einmalig selbst über die **persönliche Visitenkarte** im online-System vorzunehmen. Damit erübrigt sich ein gleichzeitiges händisches Anmelden in beiden Systemen.

Die **[Interuniversitäre Anmeldung](#page-7-0)** ist für die Bediensteten in der Visitenkarte verfügbar und bei den Studierenden auf der online-Startseite erkenntlich. Die so verwendbare Einstiegsapplikation ist also bei Bediensteten und Studierenden unterschiedlich, die im Folgenden verwendete Applikation zur Kopplung und Datensynchronisation hingegen ident.

#### **Hinweis für die SysOps**

<span id="page-3-0"></span>[Versionsgeschichte interaktiv durchsuchen](https://wiki.tugraz.at) [VisuellWikitext](https://wiki.tugraz.at)

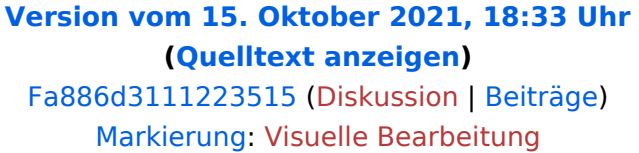

[← Zum vorherigen Versionsunterschied](#page-1-0)

### **[Version vom 16. Oktober 2021, 17:29 Uhr](#page-1-0) ([Quelltext anzeigen](#page-1-0))**

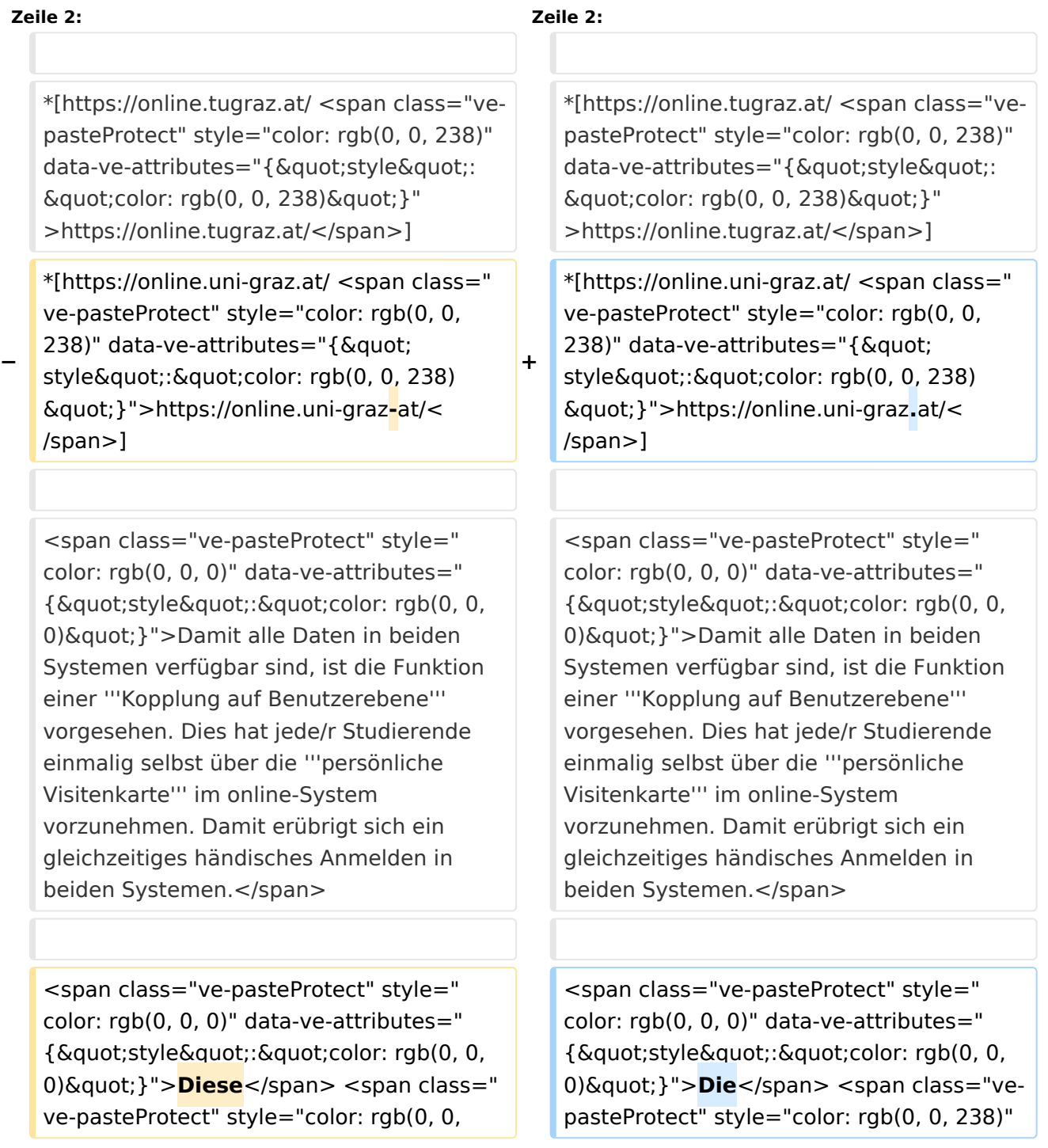

**−** 238)" data-ve-attributes="{ & quot; style":"color: rgb(0, 0, 238) "}">[[Hauptseite/Online-Systeme /Interuniversitäre Anmeldung|'''Interuniversitäre Anmeldung"']]</span> <span class="vepasteProtect" style="color: rgb(0, 0, 0)" data-ve-attributes="{"style":  $\&$ quot; color: rgb $(0, 0, 0)$  $\&$ quot; } ">ist für die Bediensteten in der Visitenkarte verfügbar und bei den Studierenden auf der online-Startseite. Die so verwendbare Einstiegsapplikation ist bei Bediensteten und Studierenden unterschiedlich, die Applikation zur Kopplung und Datensynchronisation **danach** ident.< /span> **+** data-ve-attributes="{"style": "color: rgb(0, 0, 238) & quot; } "> [[Hauptseite/Online-Systeme /Interuniversitäre Anmeldung|'''Interuniversitäre Anmeldung''']]</span> <span class="vepasteProtect" style="color: rgb(0, 0, 0)" data-ve-attributes="{"style":  $\&$ quot; color: rgb $(0, 0, 0)$  $\&$ quot; } ">ist für die Bediensteten in der Visitenkarte verfügbar und bei den Studierenden auf der online-Startseite **erkenntlich**. Die so verwendbare Einstiegsapplikation ist **also**  bei Bediensteten und Studierenden unterschiedlich, die **im Folgenden verwendete** Applikation zur Kopplung und Datensynchronisation **hingegen** ident. </span>

# Version vom 16. Oktober 2021, 17:29 Uhr

Die Verwaltung der persönlichen und studienrelevanten Daten erfolgt in dem online-System der jeweiligen Heimat-Uni:

- <https://online.tugraz.at/>
- <https://online.uni-graz.at/>

Damit alle Daten in beiden Systemen verfügbar sind, ist die Funktion einer **Kopplung auf Benutzerebene** vorgesehen. Dies hat jede/r Studierende einmalig selbst über die **persönliche Visitenkarte** im online-System vorzunehmen. Damit erübrigt sich ein gleichzeitiges händisches Anmelden in beiden Systemen.

Die **[Interuniversitäre Anmeldung](#page-7-0)** ist für die Bediensteten in der Visitenkarte verfügbar und bei den Studierenden auf der online-Startseite erkenntlich. Die so verwendbare Einstiegsapplikation ist also bei Bediensteten und Studierenden unterschiedlich, die im Folgenden verwendete Applikation zur Kopplung und Datensynchronisation hingegen ident.

#### **Hinweis für die SysOps**

<span id="page-5-0"></span>[Versionsgeschichte interaktiv durchsuchen](https://wiki.tugraz.at) [VisuellWikitext](https://wiki.tugraz.at)

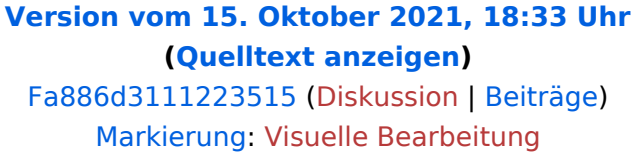

[← Zum vorherigen Versionsunterschied](#page-1-0)

### **[Version vom 16. Oktober 2021, 17:29 Uhr](#page-1-0) ([Quelltext anzeigen](#page-1-0))**

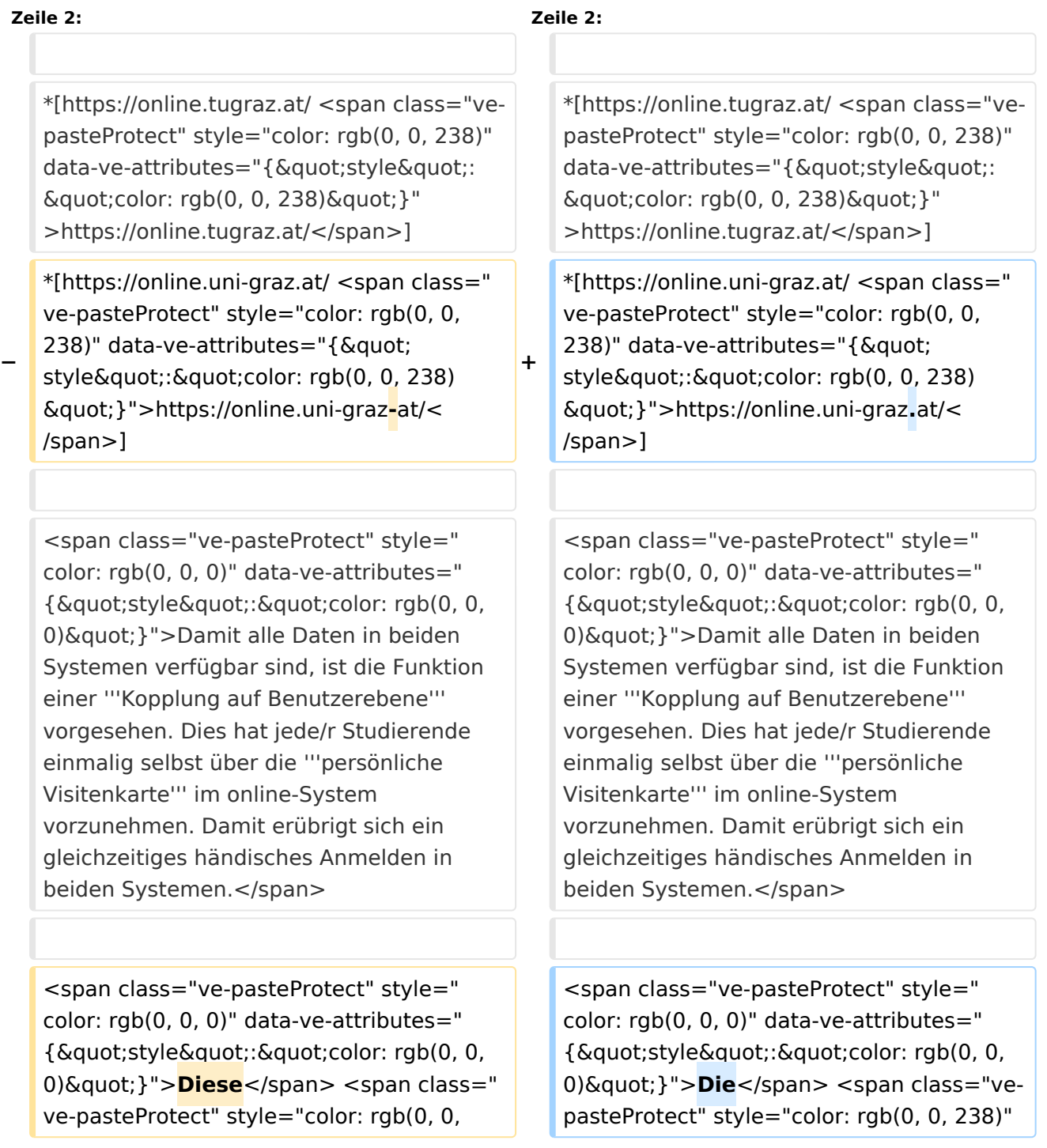

**−** 238)" data-ve-attributes="{ & quot; style":"color: rgb(0, 0, 238) "}">[[Hauptseite/Online-Systeme /Interuniversitäre Anmeldung|'''Interuniversitäre Anmeldung"']]</span> <span class="vepasteProtect" style="color: rgb(0, 0, 0)" data-ve-attributes="{"style":  $\&$ quot; color: rgb $(0, 0, 0)$  $\&$ quot; } ">ist für die Bediensteten in der Visitenkarte verfügbar und bei den Studierenden auf der online-Startseite. Die so verwendbare Einstiegsapplikation ist bei Bediensteten und Studierenden unterschiedlich, die Applikation zur Kopplung und Datensynchronisation **danach** ident.< /span> **+** data-ve-attributes="{"style": "color: rgb(0, 0, 238) & quot; } "> [[Hauptseite/Online-Systeme /Interuniversitäre Anmeldung|'''Interuniversitäre Anmeldung''']]</span> <span class="vepasteProtect" style="color: rgb(0, 0, 0)" data-ve-attributes="{"style":  $\&$ quot; color: rgb $(0, 0, 0)$  $\&$ quot; } ">ist für die Bediensteten in der Visitenkarte verfügbar und bei den Studierenden auf der online-Startseite **erkenntlich**. Die so verwendbare Einstiegsapplikation ist **also**  bei Bediensteten und Studierenden unterschiedlich, die **im Folgenden verwendete** Applikation zur Kopplung und Datensynchronisation **hingegen** ident. </span>

# Version vom 16. Oktober 2021, 17:29 Uhr

Die Verwaltung der persönlichen und studienrelevanten Daten erfolgt in dem online-System der jeweiligen Heimat-Uni:

- <https://online.tugraz.at/>
- <https://online.uni-graz.at/>

Damit alle Daten in beiden Systemen verfügbar sind, ist die Funktion einer **Kopplung auf Benutzerebene** vorgesehen. Dies hat jede/r Studierende einmalig selbst über die **persönliche Visitenkarte** im online-System vorzunehmen. Damit erübrigt sich ein gleichzeitiges händisches Anmelden in beiden Systemen.

Die **[Interuniversitäre Anmeldung](#page-7-0)** ist für die Bediensteten in der Visitenkarte verfügbar und bei den Studierenden auf der online-Startseite erkenntlich. Die so verwendbare Einstiegsapplikation ist also bei Bediensteten und Studierenden unterschiedlich, die im Folgenden verwendete Applikation zur Kopplung und Datensynchronisation hingegen ident.

#### **Hinweis für die SysOps**

<span id="page-7-0"></span>[Versionsgeschichte interaktiv durchsuchen](https://wiki.tugraz.at) [VisuellWikitext](https://wiki.tugraz.at)

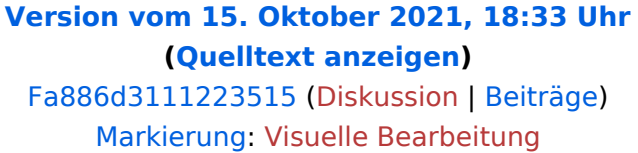

[← Zum vorherigen Versionsunterschied](#page-1-0)

### **[Version vom 16. Oktober 2021, 17:29 Uhr](#page-1-0) ([Quelltext anzeigen](#page-1-0))**

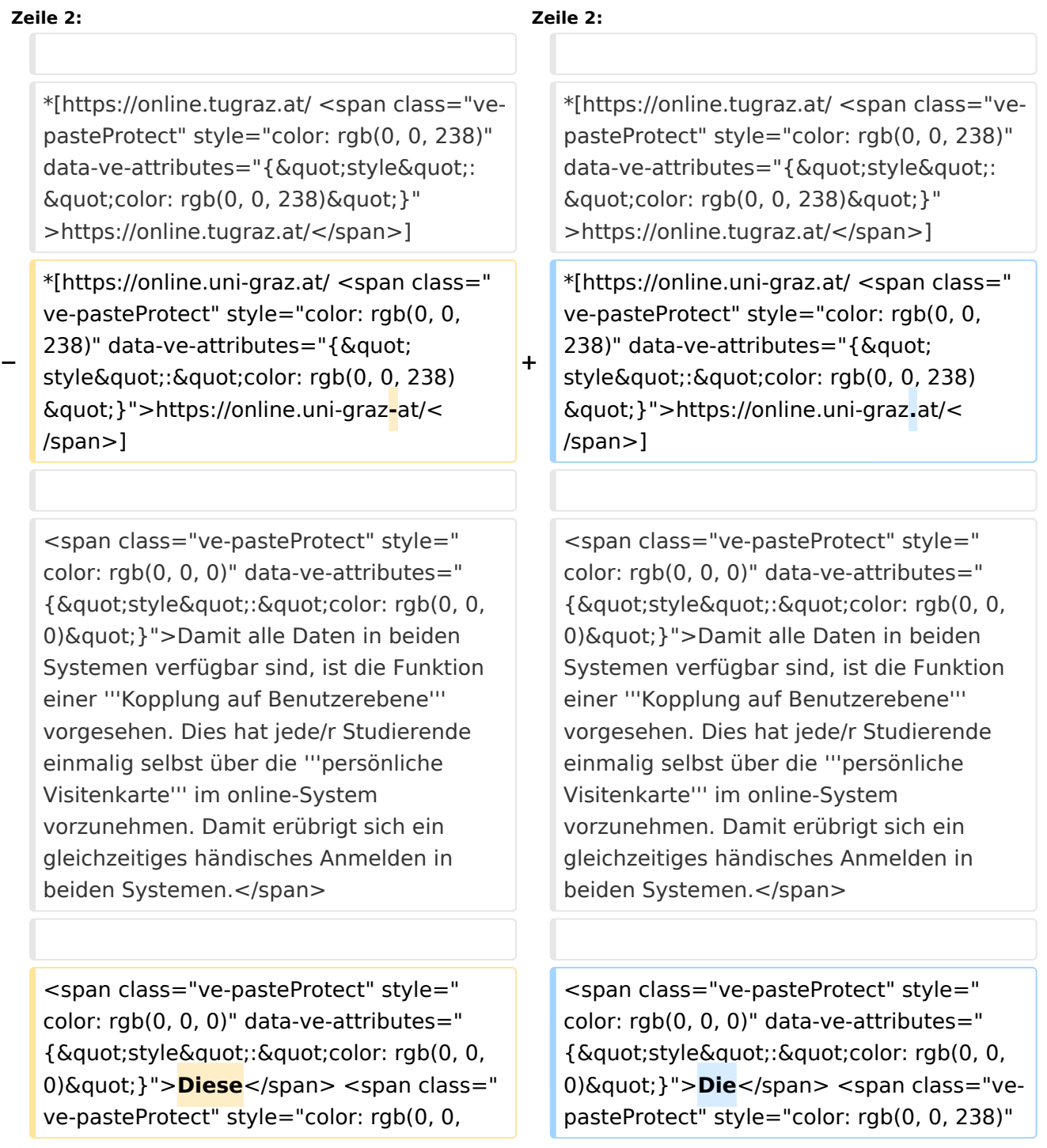

**−** 238)" data-ve-attributes="{ & quot; style":"color: rgb(0, 0, 238) "}">[[Hauptseite/Online-Systeme /Interuniversitäre Anmeldung|'''Interuniversitäre Anmeldung"']]</span> <span class="vepasteProtect" style="color: rgb(0, 0, 0)" data-ve-attributes="{"style":  $\&$ quot; color: rgb $(0, 0, 0)$  $\&$ quot; } ">ist für die Bediensteten in der Visitenkarte verfügbar und bei den Studierenden auf der online-Startseite. Die so verwendbare Einstiegsapplikation ist bei Bediensteten und Studierenden unterschiedlich, die Applikation zur Kopplung und Datensynchronisation **danach** ident.< /span> **+** data-ve-attributes="{"style": "color: rgb(0, 0, 238) & quot; } "> [[Hauptseite/Online-Systeme /Interuniversitäre Anmeldung|'''Interuniversitäre Anmeldung''']]</span> <span class="vepasteProtect" style="color: rgb(0, 0, 0)" data-ve-attributes="{"style":  $\&$ quot; color: rgb $(0, 0, 0)$  $\&$ quot; } ">ist für die Bediensteten in der Visitenkarte verfügbar und bei den Studierenden auf der online-Startseite **erkenntlich**. Die so verwendbare Einstiegsapplikation ist **also**  bei Bediensteten und Studierenden unterschiedlich, die **im Folgenden verwendete** Applikation zur Kopplung und Datensynchronisation **hingegen** ident. </span>

# Version vom 16. Oktober 2021, 17:29 Uhr

Die Verwaltung der persönlichen und studienrelevanten Daten erfolgt in dem online-System der jeweiligen Heimat-Uni:

- <https://online.tugraz.at/>
- <https://online.uni-graz.at/>

Damit alle Daten in beiden Systemen verfügbar sind, ist die Funktion einer **Kopplung auf Benutzerebene** vorgesehen. Dies hat jede/r Studierende einmalig selbst über die **persönliche Visitenkarte** im online-System vorzunehmen. Damit erübrigt sich ein gleichzeitiges händisches Anmelden in beiden Systemen.

Die **[Interuniversitäre Anmeldung](#page-7-0)** ist für die Bediensteten in der Visitenkarte verfügbar und bei den Studierenden auf der online-Startseite erkenntlich. Die so verwendbare Einstiegsapplikation ist also bei Bediensteten und Studierenden unterschiedlich, die im Folgenden verwendete Applikation zur Kopplung und Datensynchronisation hingegen ident.

#### **Hinweis für die SysOps**

<span id="page-9-0"></span>[Versionsgeschichte interaktiv durchsuchen](https://wiki.tugraz.at) [VisuellWikitext](https://wiki.tugraz.at)

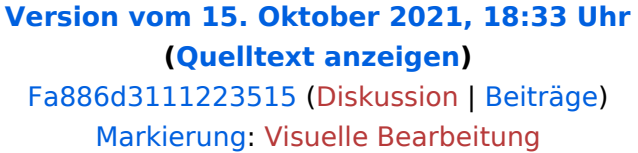

[← Zum vorherigen Versionsunterschied](#page-1-0)

### **[Version vom 16. Oktober 2021, 17:29 Uhr](#page-1-0) ([Quelltext anzeigen](#page-1-0))**

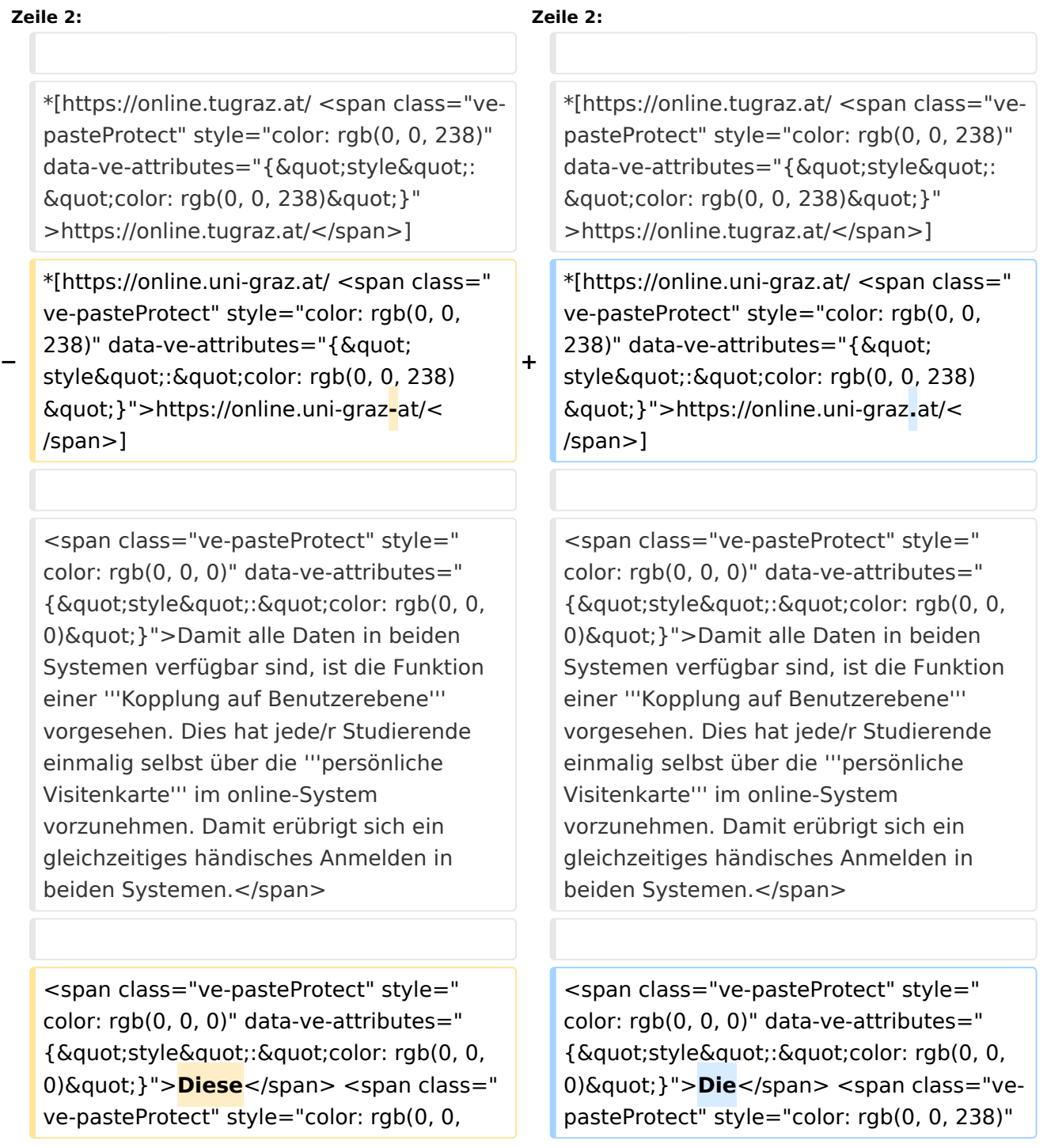

**−** 238)" data-ve-attributes="{ & quot; style":"color: rgb(0, 0, 238) "}">[[Hauptseite/Online-Systeme /Interuniversitäre Anmeldung|'''Interuniversitäre Anmeldung"']]</span> <span class="vepasteProtect" style="color: rgb(0, 0, 0)" data-ve-attributes="{"style":  $\&$ quot; color: rgb $(0, 0, 0)$  $\&$ quot; } ">ist für die Bediensteten in der Visitenkarte verfügbar und bei den Studierenden auf der online-Startseite. Die so verwendbare Einstiegsapplikation ist bei Bediensteten und Studierenden unterschiedlich, die Applikation zur Kopplung und Datensynchronisation **danach** ident.< /span> **+** data-ve-attributes="{"style": "color: rgb(0, 0, 238) & quot; } "> [[Hauptseite/Online-Systeme /Interuniversitäre Anmeldung|'''Interuniversitäre Anmeldung''']]</span> <span class="vepasteProtect" style="color: rgb(0, 0, 0)" data-ve-attributes="{"style":  $\&$ quot; color: rgb $(0, 0, 0)$  $\&$ quot; } ">ist für die Bediensteten in der Visitenkarte verfügbar und bei den Studierenden auf der online-Startseite **erkenntlich**. Die so verwendbare Einstiegsapplikation ist **also**  bei Bediensteten und Studierenden unterschiedlich, die **im Folgenden verwendete** Applikation zur Kopplung und Datensynchronisation **hingegen** ident. </span>

# Version vom 16. Oktober 2021, 17:29 Uhr

Die Verwaltung der persönlichen und studienrelevanten Daten erfolgt in dem online-System der jeweiligen Heimat-Uni:

- <https://online.tugraz.at/>
- <https://online.uni-graz.at/>

Damit alle Daten in beiden Systemen verfügbar sind, ist die Funktion einer **Kopplung auf Benutzerebene** vorgesehen. Dies hat jede/r Studierende einmalig selbst über die **persönliche Visitenkarte** im online-System vorzunehmen. Damit erübrigt sich ein gleichzeitiges händisches Anmelden in beiden Systemen.

Die **[Interuniversitäre Anmeldung](#page-7-0)** ist für die Bediensteten in der Visitenkarte verfügbar und bei den Studierenden auf der online-Startseite erkenntlich. Die so verwendbare Einstiegsapplikation ist also bei Bediensteten und Studierenden unterschiedlich, die im Folgenden verwendete Applikation zur Kopplung und Datensynchronisation hingegen ident.

#### **Hinweis für die SysOps**

<span id="page-11-0"></span>[Versionsgeschichte interaktiv durchsuchen](https://wiki.tugraz.at) [VisuellWikitext](https://wiki.tugraz.at)

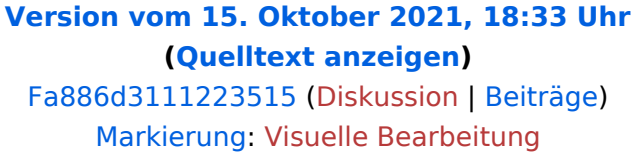

[← Zum vorherigen Versionsunterschied](#page-1-0)

### **[Version vom 16. Oktober 2021, 17:29 Uhr](#page-1-0) ([Quelltext anzeigen](#page-1-0))**

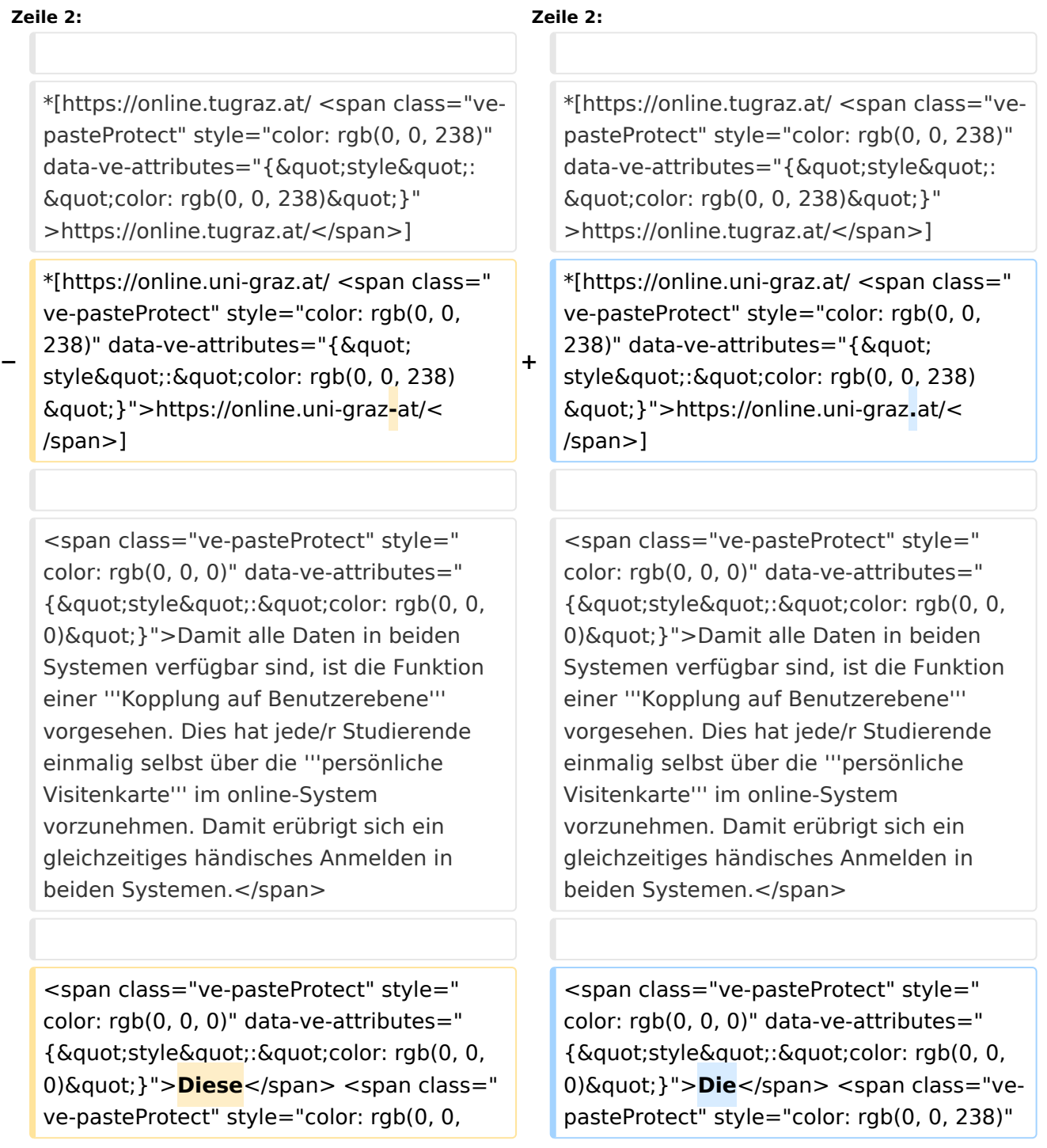

**−** 238)" data-ve-attributes="{ & quot; style":"color: rgb(0, 0, 238) "}">[[Hauptseite/Online-Systeme /Interuniversitäre Anmeldung|'''Interuniversitäre Anmeldung"']]</span> <span class="vepasteProtect" style="color: rgb(0, 0, 0)" data-ve-attributes="{"style":  $\&$ quot; color: rgb $(0, 0, 0)$  $\&$ quot; } ">ist für die Bediensteten in der Visitenkarte verfügbar und bei den Studierenden auf der online-Startseite. Die so verwendbare Einstiegsapplikation ist bei Bediensteten und Studierenden unterschiedlich, die Applikation zur Kopplung und Datensynchronisation **danach** ident.< /span> **+** data-ve-attributes="{"style": "color: rgb(0, 0, 238) & quot; } "> [[Hauptseite/Online-Systeme /Interuniversitäre Anmeldung|'''Interuniversitäre Anmeldung''']]</span> <span class="vepasteProtect" style="color: rgb(0, 0, 0)" data-ve-attributes="{"style":  $\&$ quot; color: rgb $(0, 0, 0)$  $\&$ quot; } ">ist für die Bediensteten in der Visitenkarte verfügbar und bei den Studierenden auf der online-Startseite **erkenntlich**. Die so verwendbare Einstiegsapplikation ist **also**  bei Bediensteten und Studierenden unterschiedlich, die **im Folgenden verwendete** Applikation zur Kopplung und Datensynchronisation **hingegen** ident. </span>

# Version vom 16. Oktober 2021, 17:29 Uhr

Die Verwaltung der persönlichen und studienrelevanten Daten erfolgt in dem online-System der jeweiligen Heimat-Uni:

- <https://online.tugraz.at/>
- <https://online.uni-graz.at/>

Damit alle Daten in beiden Systemen verfügbar sind, ist die Funktion einer **Kopplung auf Benutzerebene** vorgesehen. Dies hat jede/r Studierende einmalig selbst über die **persönliche Visitenkarte** im online-System vorzunehmen. Damit erübrigt sich ein gleichzeitiges händisches Anmelden in beiden Systemen.

Die **[Interuniversitäre Anmeldung](#page-7-0)** ist für die Bediensteten in der Visitenkarte verfügbar und bei den Studierenden auf der online-Startseite erkenntlich. Die so verwendbare Einstiegsapplikation ist also bei Bediensteten und Studierenden unterschiedlich, die im Folgenden verwendete Applikation zur Kopplung und Datensynchronisation hingegen ident.

#### **Hinweis für die SysOps**

<span id="page-13-0"></span>[Versionsgeschichte interaktiv durchsuchen](https://wiki.tugraz.at) [VisuellWikitext](https://wiki.tugraz.at)

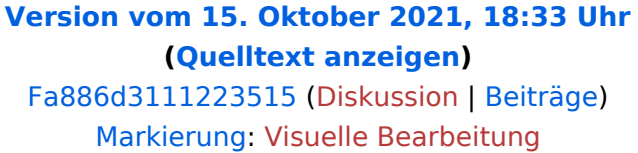

[← Zum vorherigen Versionsunterschied](#page-1-0)

### **[Version vom 16. Oktober 2021, 17:29 Uhr](#page-1-0) ([Quelltext anzeigen](#page-1-0))**

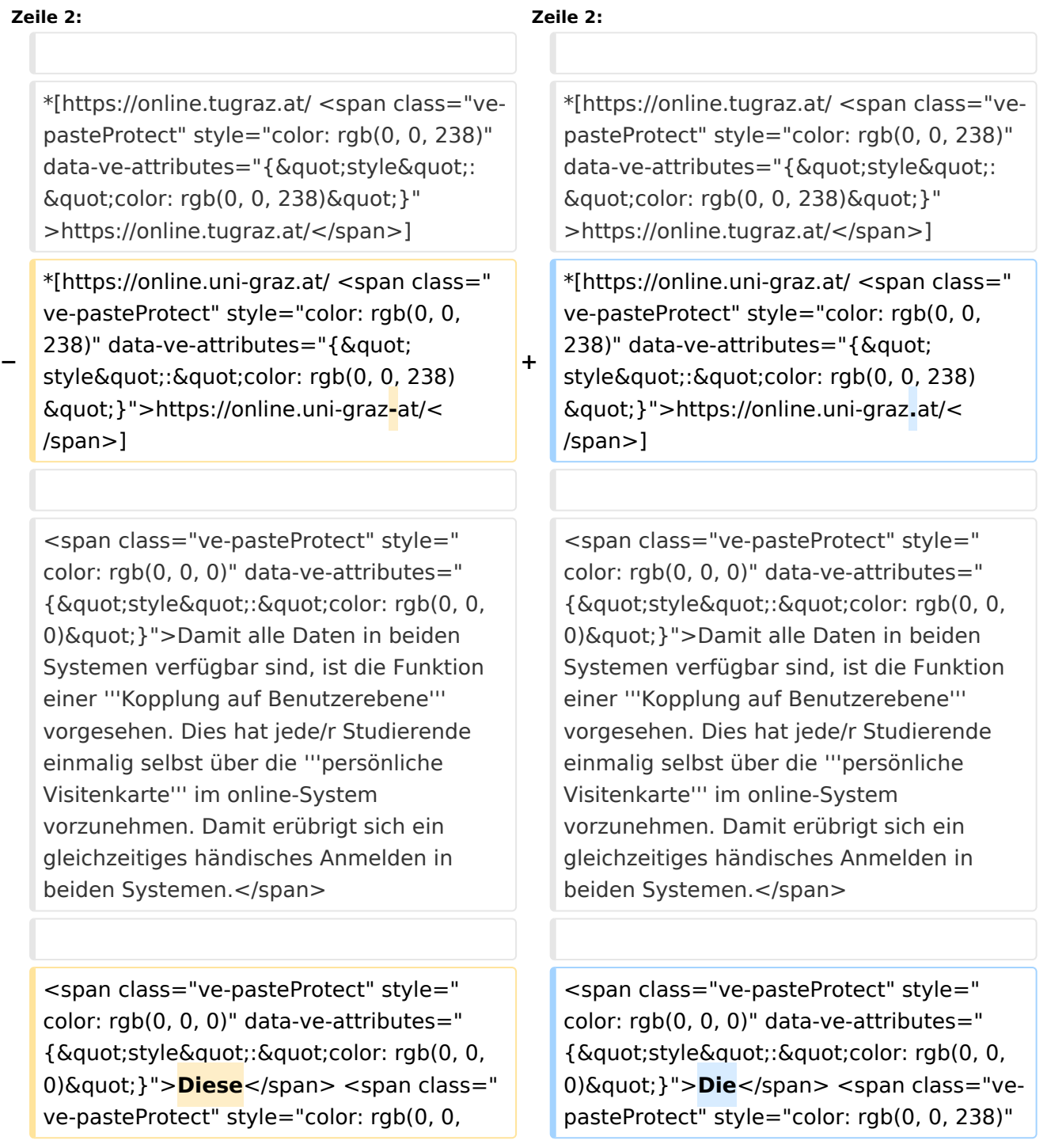

**−** 238)" data-ve-attributes="{ & quot; style":"color: rgb(0, 0, 238) "}">[[Hauptseite/Online-Systeme /Interuniversitäre Anmeldung|'''Interuniversitäre Anmeldung"']]</span> <span class="vepasteProtect" style="color: rgb(0, 0, 0)" data-ve-attributes="{"style":  $\&$ quot; color: rgb $(0, 0, 0)$  $\&$ quot; } ">ist für die Bediensteten in der Visitenkarte verfügbar und bei den Studierenden auf der online-Startseite. Die so verwendbare Einstiegsapplikation ist bei Bediensteten und Studierenden unterschiedlich, die Applikation zur Kopplung und Datensynchronisation **danach** ident.< /span> **+** data-ve-attributes="{"style": "color: rgb(0, 0, 238) & quot; } "> [[Hauptseite/Online-Systeme /Interuniversitäre Anmeldung|'''Interuniversitäre Anmeldung''']]</span> <span class="vepasteProtect" style="color: rgb(0, 0, 0)" data-ve-attributes="{"style":  $\&$ quot; color: rgb $(0, 0, 0)$  $\&$ quot; } ">ist für die Bediensteten in der Visitenkarte verfügbar und bei den Studierenden auf der online-Startseite **erkenntlich**. Die so verwendbare Einstiegsapplikation ist **also**  bei Bediensteten und Studierenden unterschiedlich, die **im Folgenden verwendete** Applikation zur Kopplung und Datensynchronisation **hingegen** ident. </span>

# Version vom 16. Oktober 2021, 17:29 Uhr

Die Verwaltung der persönlichen und studienrelevanten Daten erfolgt in dem online-System der jeweiligen Heimat-Uni:

- <https://online.tugraz.at/>
- <https://online.uni-graz.at/>

Damit alle Daten in beiden Systemen verfügbar sind, ist die Funktion einer **Kopplung auf Benutzerebene** vorgesehen. Dies hat jede/r Studierende einmalig selbst über die **persönliche Visitenkarte** im online-System vorzunehmen. Damit erübrigt sich ein gleichzeitiges händisches Anmelden in beiden Systemen.

Die **[Interuniversitäre Anmeldung](#page-7-0)** ist für die Bediensteten in der Visitenkarte verfügbar und bei den Studierenden auf der online-Startseite erkenntlich. Die so verwendbare Einstiegsapplikation ist also bei Bediensteten und Studierenden unterschiedlich, die im Folgenden verwendete Applikation zur Kopplung und Datensynchronisation hingegen ident.

#### **Hinweis für die SysOps**

<span id="page-15-0"></span>[Versionsgeschichte interaktiv durchsuchen](https://wiki.tugraz.at) [VisuellWikitext](https://wiki.tugraz.at)

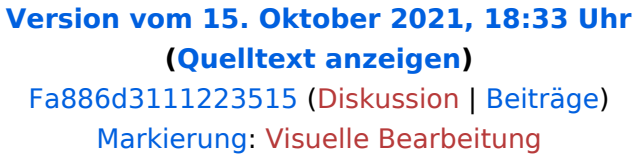

[← Zum vorherigen Versionsunterschied](#page-1-0)

### **[Version vom 16. Oktober 2021, 17:29 Uhr](#page-1-0) ([Quelltext anzeigen](#page-1-0))**

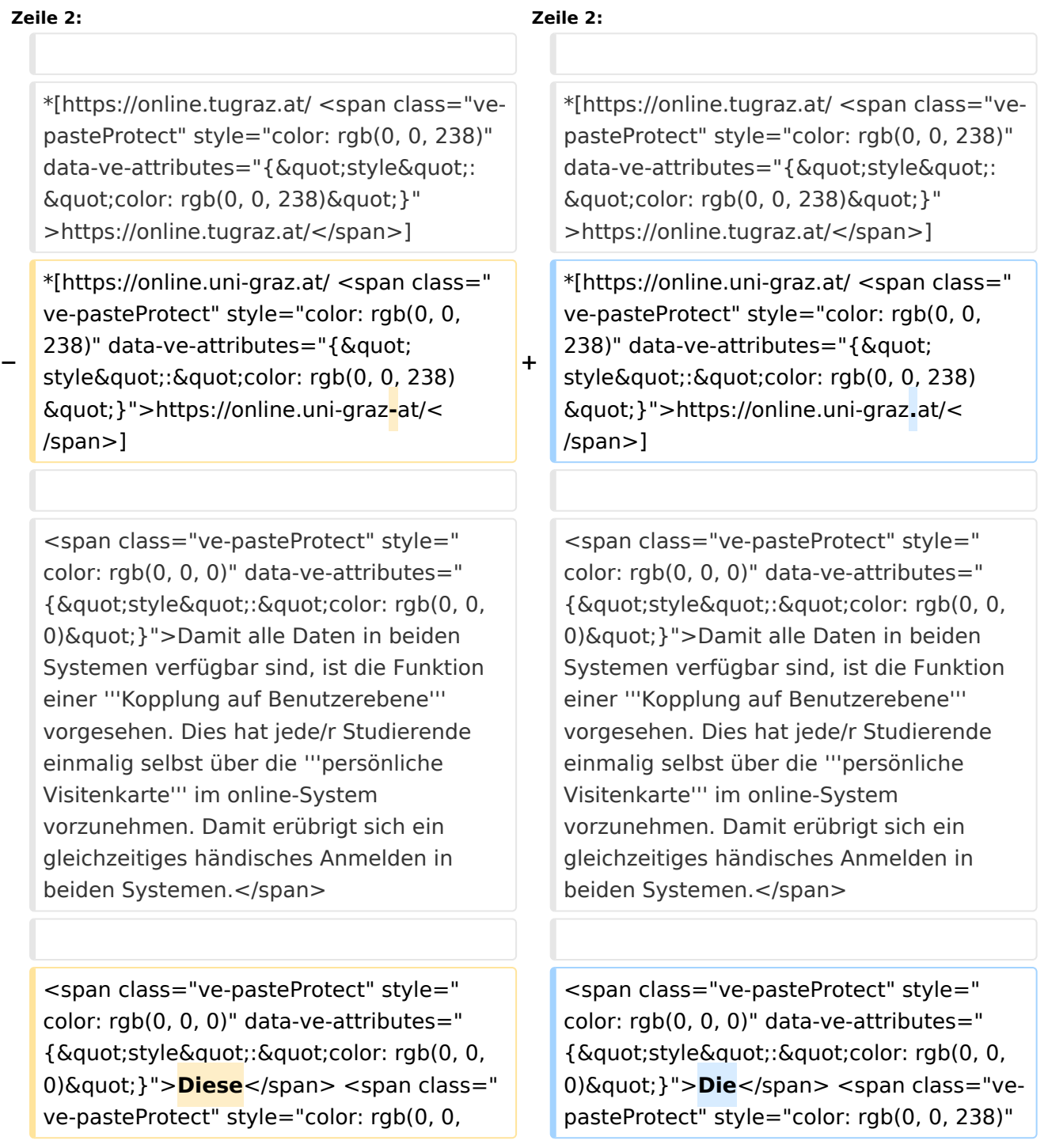

**−** 238)" data-ve-attributes="{ & quot; style":"color: rgb(0, 0, 238) "}">[[Hauptseite/Online-Systeme /Interuniversitäre Anmeldung|'''Interuniversitäre Anmeldung"']]</span> <span class="vepasteProtect" style="color: rgb(0, 0, 0)" data-ve-attributes="{"style":  $\&$ quot; color: rgb $(0, 0, 0)$  $\&$ quot; } ">ist für die Bediensteten in der Visitenkarte verfügbar und bei den Studierenden auf der online-Startseite. Die so verwendbare Einstiegsapplikation ist bei Bediensteten und Studierenden unterschiedlich, die Applikation zur Kopplung und Datensynchronisation **danach** ident.< /span> **+** data-ve-attributes="{"style": "color: rgb(0, 0, 238) & quot; } "> [[Hauptseite/Online-Systeme /Interuniversitäre Anmeldung|'''Interuniversitäre Anmeldung''']]</span> <span class="vepasteProtect" style="color: rgb(0, 0, 0)" data-ve-attributes="{"style":  $\&$ quot; color: rgb $(0, 0, 0)$  $\&$ quot; } ">ist für die Bediensteten in der Visitenkarte verfügbar und bei den Studierenden auf der online-Startseite **erkenntlich**. Die so verwendbare Einstiegsapplikation ist **also**  bei Bediensteten und Studierenden unterschiedlich, die **im Folgenden verwendete** Applikation zur Kopplung und Datensynchronisation **hingegen** ident. </span>

# Version vom 16. Oktober 2021, 17:29 Uhr

Die Verwaltung der persönlichen und studienrelevanten Daten erfolgt in dem online-System der jeweiligen Heimat-Uni:

- <https://online.tugraz.at/>
- <https://online.uni-graz.at/>

Damit alle Daten in beiden Systemen verfügbar sind, ist die Funktion einer **Kopplung auf Benutzerebene** vorgesehen. Dies hat jede/r Studierende einmalig selbst über die **persönliche Visitenkarte** im online-System vorzunehmen. Damit erübrigt sich ein gleichzeitiges händisches Anmelden in beiden Systemen.

Die **[Interuniversitäre Anmeldung](#page-7-0)** ist für die Bediensteten in der Visitenkarte verfügbar und bei den Studierenden auf der online-Startseite erkenntlich. Die so verwendbare Einstiegsapplikation ist also bei Bediensteten und Studierenden unterschiedlich, die im Folgenden verwendete Applikation zur Kopplung und Datensynchronisation hingegen ident.

#### **Hinweis für die SysOps**